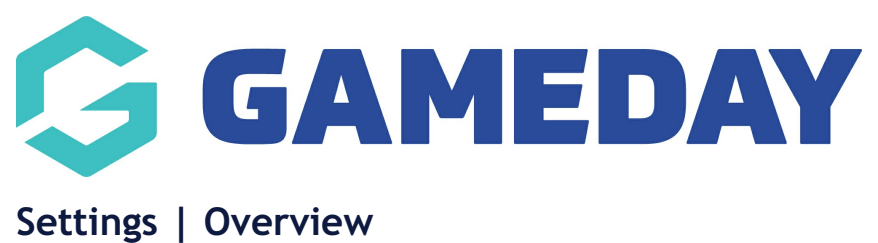

Last Modified on 06/04/2023 1:14 pm AEST

GameDay's **Settings** page provides a number of important configurations through which you can future-proof the way your database collects information.

To access the **Settings** page:

On the left-hand menu, open the**My Organisation** menu and click **SETTINGS**

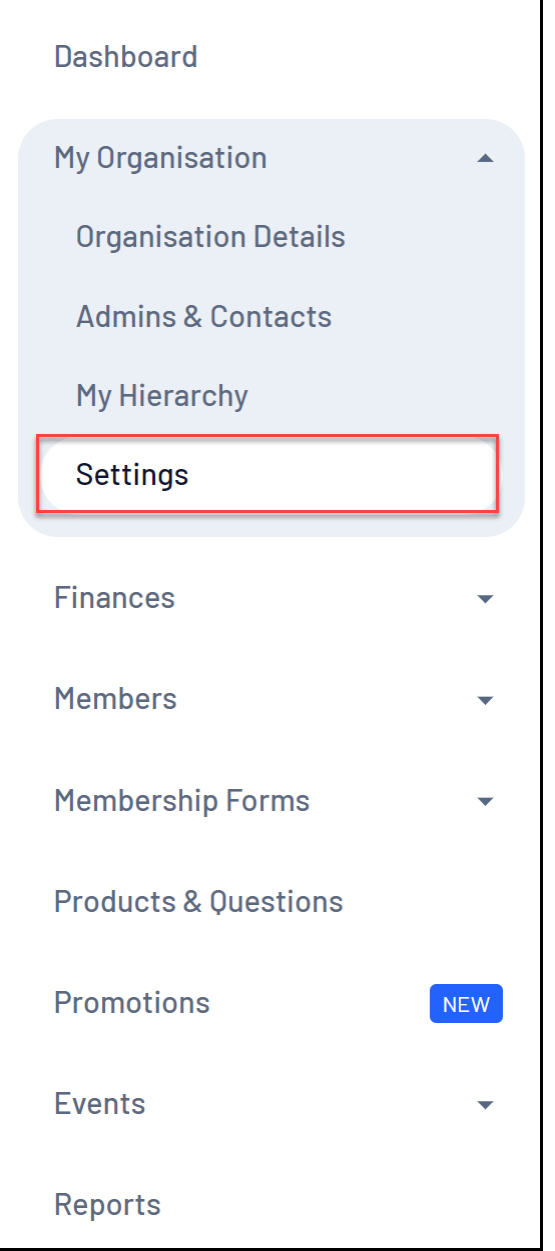

**Features**

On the **Settings** page, you can access a number of important features, including:

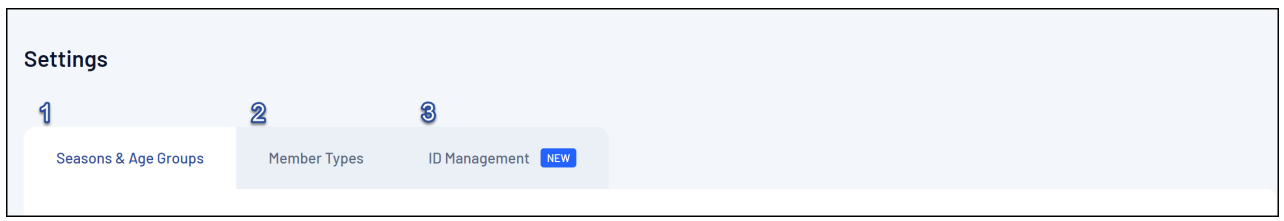

**1. Seasons & Age Groups**: Allows you to create custom Seasons and Age Groups by which to categorise and link members and products - [Learn](https://help.mygameday.app/help/age-groups-overview) More

**2. Member Types**: Allows you to create custom Member Types which you can add as selectable options on your membership and event forms, allowing you categorise members into your own custom groups - [Learn](https://help.mygameday.app/help/member-types-overview) More

**3. ID Management**: Allows you to create custom ID allocation sequences which can be automatically allocated to certain assets within your database, including Member IDs, Event IDs, Event Participant IDs and Organisation IDs - [Learn](https://help.mygameday.app/help/id-management-overview) More

For more information on processes relevant to the**Settings** page, please refer to the **Related Articles** section of this article.

## **Related Articles**